## \*\*Equipment Firmware Update\*\*

The field installer should check CORE firmware version and update to the most recent version available.

## To Verify:

- Pair to the Lennox CORE Control System using the Lennox CORE Service App.
- Once paired, proceed to the RTU Menu > Data > Factory selection.

| 7:58 ⋪ ••••                                      | •••• | 7:59 🖈 🗤                        |   | 🗲 Back              |                  |
|--------------------------------------------------|------|---------------------------------|---|---------------------|------------------|
| RTU-10                                           | रहेर | ← Back                          |   |                     |                  |
| Active Alorta                                    |      | RTU Menu                        |   | Factory             |                  |
| (x)2 (x)2                                        |      | Setup                           |   | RTU Description     | TXTID_UNIT_1     |
| off on Alarm<br>0%                               |      | Install                         | > | Cathering           |                  |
|                                                  |      | Network Integration             | > | Software<br>Version | 09.01.0204       |
|                                                  |      | Test and Balance                | > | Catalog<br>Number   | 7                |
|                                                  |      | Data                            |   | Model Number        | LGT240H4MM1<br>Y |
| Discharge Air Temperature Return Air Temperature | ure  | Alarm History                   | > | 0.111               | -                |
| 55°F 90°F                                        |      | Data Trending                   | > | Serial Number       | 7                |
| Occupancy<br>Unoccupied                          | C    | Factory                         | > | Configuration       | NTNNNBN          |
|                                                  |      | Runtimes                        | > | Configuration       |                  |
| CURRENT OPERATING MODES                          |      | System Data / Sensors / Outputs | > | ID 2                | ΝΝΝΝΝΝΝΝΝ        |
| Off on Alarm                                     |      | .,,,,,,                         |   |                     |                  |

- Firmware version listed in this selection must match what is posted at: LennoxCommercial.com/Resources/Software.
- Or found here:

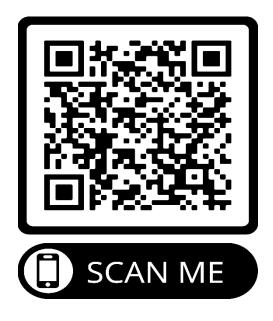

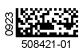

If the firmware version on the CORE Control System does not match the firmware version found at LennoxCommercial.com, please follow the directions to update the controller.

- Update instructions found at: <u>https://www.lennoxcommercial.com/dA/c1dfb3f67e/file/1068876~508268</u> <u>-01.pdf</u>
- Or found here:

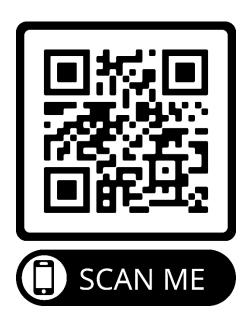

Thank you for updating your CORE Control System. For additional support please call 1-800-4-LENNOX.

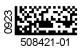